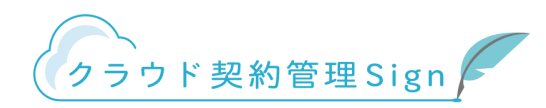

# 電子契約について

クラウド契約管理Sign 受信者様用ガイド

© 2019 RADIX CO.,LTD.

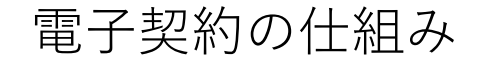

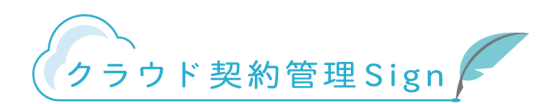

本サービスは、契約に対する双方の同意行為をクラウド上で完結させ電磁的に保存する、電子契約サー ビスです。紙媒体での契約に比べ、手間やコストを削減する事ができます。 受信者側でのサービス加入は不要です。

■受信者側での対応手順(下記『契約イメージ図』参照)

①受信メールよりURLにアクセスし該当文書の内容確認

②内容に問題がなければ同意(契約締結)

③改ざん不可の形式(タイムスタンプ付与)で出力されたPDFデータを保存

■契約イメージ図

セイコーソリューションズ株式会社

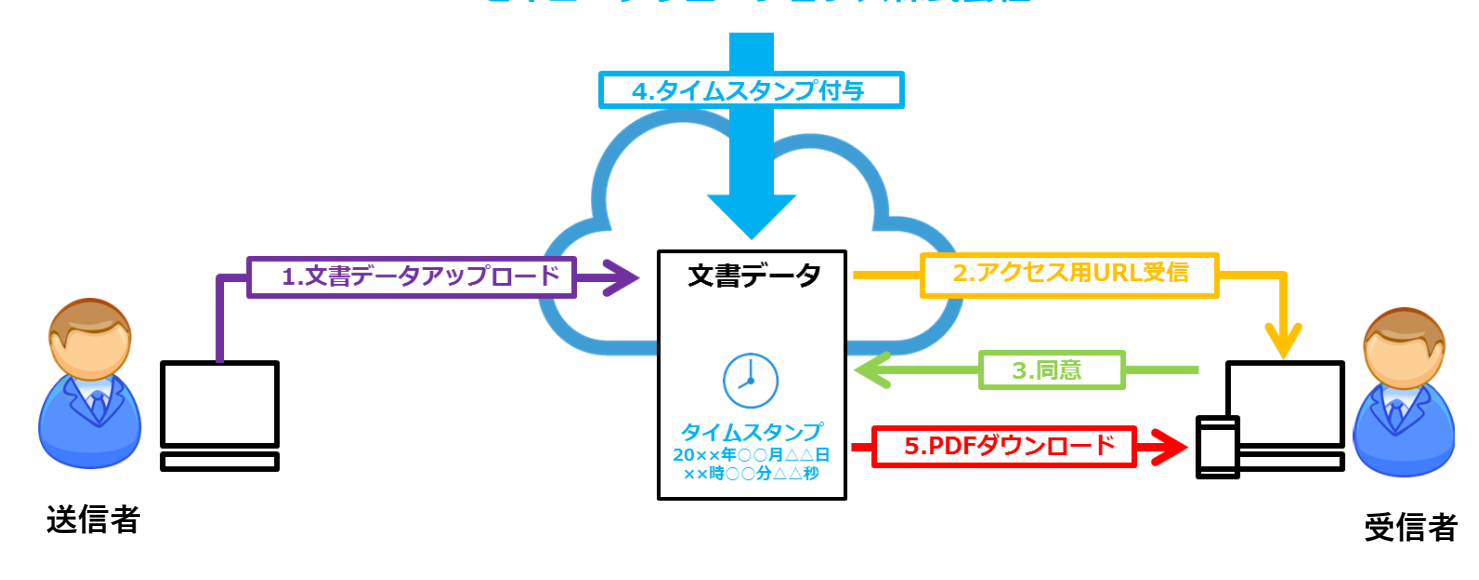

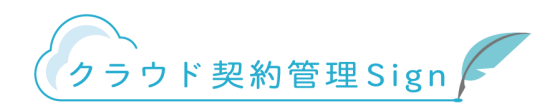

Q:電子契約は法的に大丈夫なのでしょうか?

A:本来契約とは、印鑑を押すという形式にとらわれず、双方の合意があれば有効となります。本サー ビスでは、双方が合意した履歴を電子署名で記録し、タイムスタンプ(※1)を付与することで、改ざ んされていない電子データとして保存することが可能です。

※ごく一部、書面での交付が義務付けられている契約もございますので、電子化の可否は各関係省庁へご相談下さい。

Q:同意をするのは、誰でもいいのですか?

A:電子契約においても、原則として代表者の方が同意することで契約が成立します。

代表者による同意ができない場合に関しては、代表者から契約の権限を委任されている方であれば、そ の方の同意で契約が成立したと判断できます。

※契約の権限が無い方が同意をし、締結してしまった場合、無権代理(民法113条1項)により、契約が無効となる場合がございます。

(※1)タイムスタンプとは 付与された時刻に電子データが存在していたこと、及び電子データがその時点から改ざんされていな いことが証明できる電子的な時刻証明書です。本サービスでは時刻認証業務認定事業者(セイコーソ リューションズ株式会社)のタイムスタンプを使用してます。

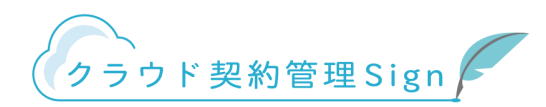

■メール受信

①『文書確認依頼のお知らせ(自動配信メール)』という件名でメールが送られてきます。

②URLをクリックし、本サービスの受信者側のページへアクセスします。

※アクセスコード(パスワード)がある場合は、あらかじめ送信者に確認します。

■メール本文 ■アクセスコード入力欄

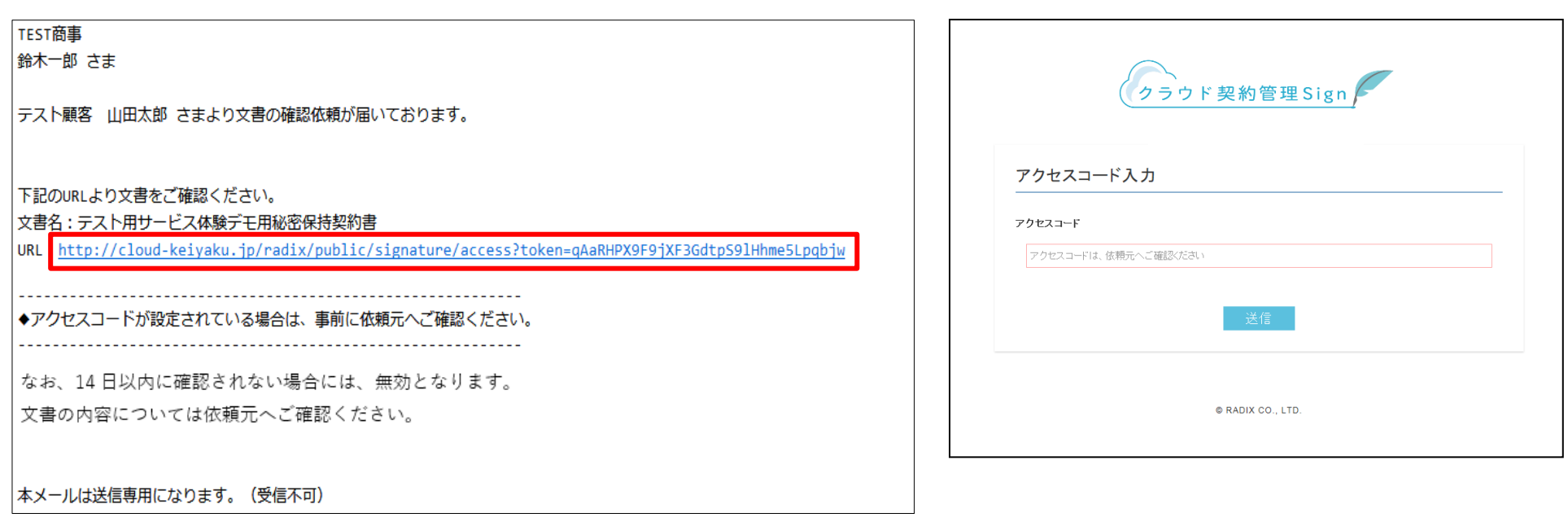

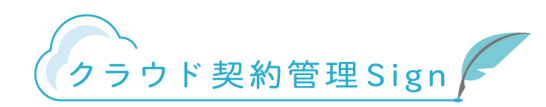

■内容確認

①文書の内容を確認します。

※内容に誤りがある場合は、送信者にご連絡ください。

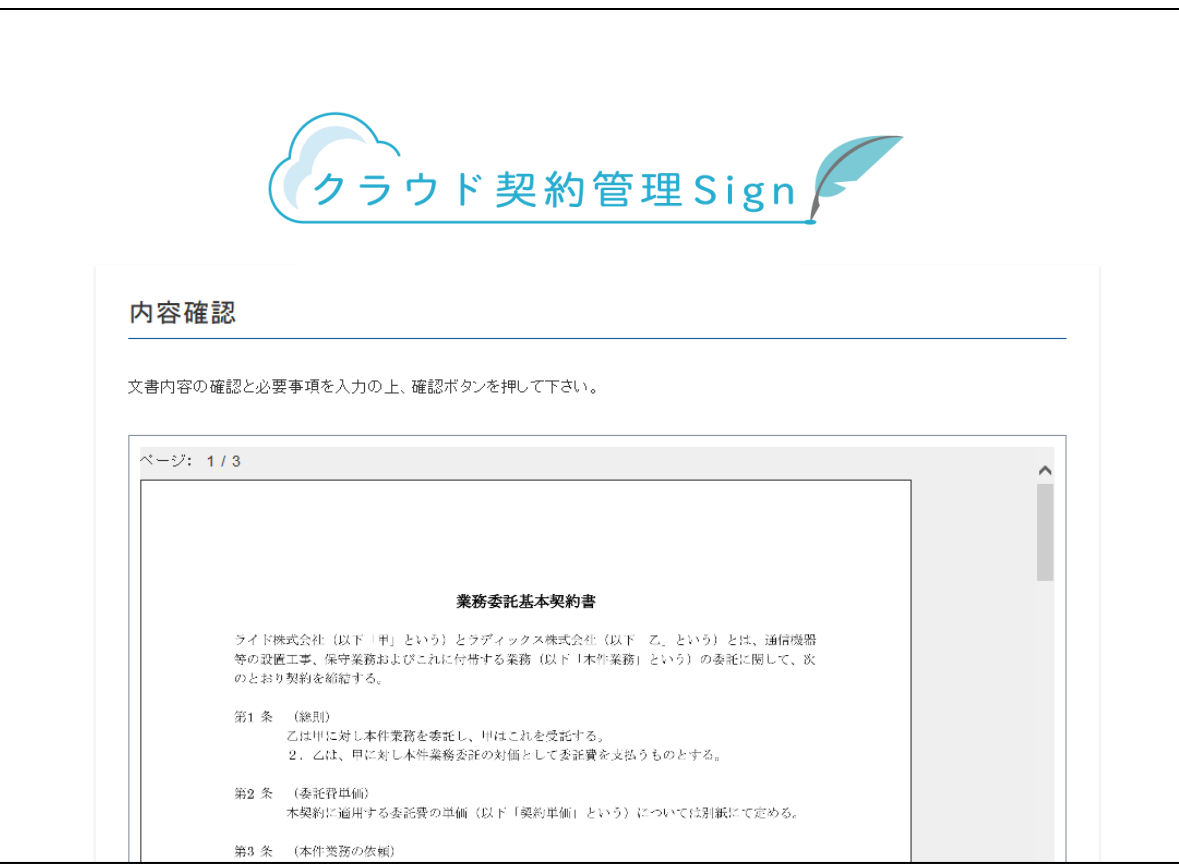

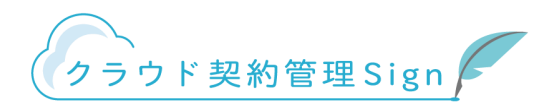

■入力項目

①表示されている項目を入力し、『確認』をクリックします。 ※入力項目が無い場合は、そのまま『確認』をクリックします。

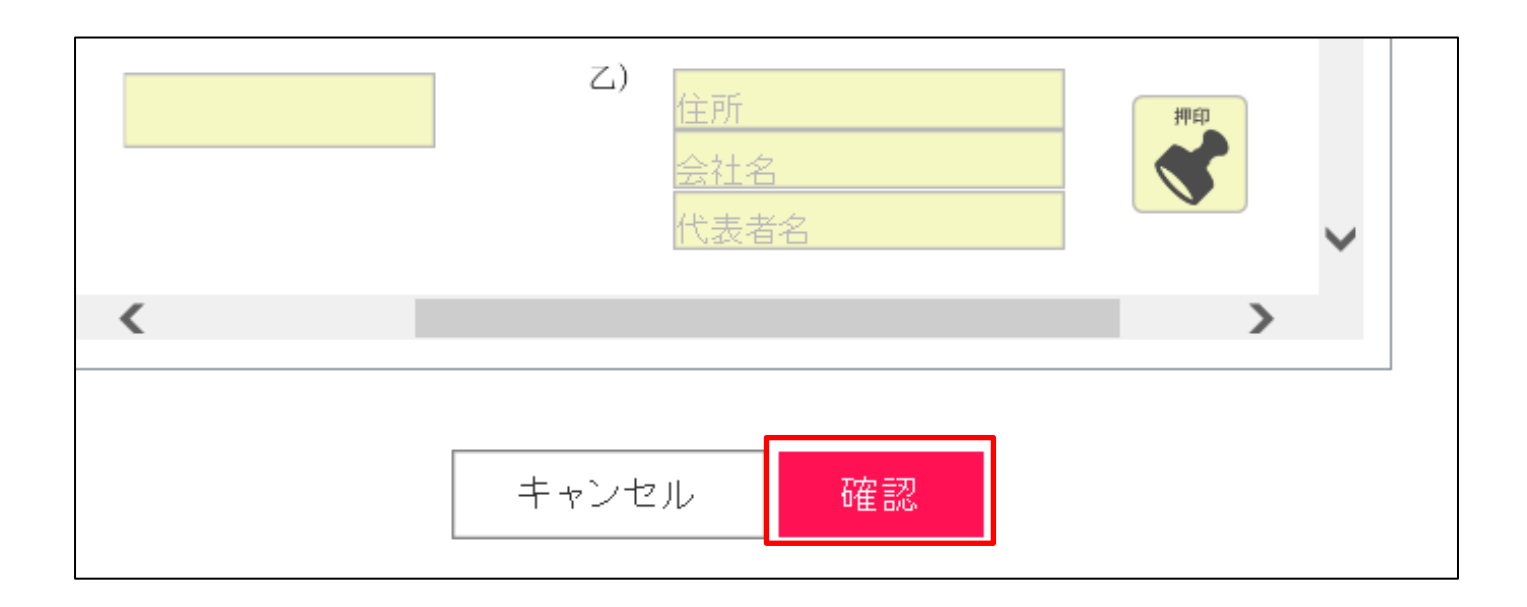

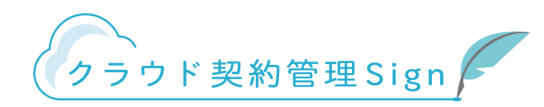

■押印の項目がある場合

①以下の3つの方法で押印ができます。

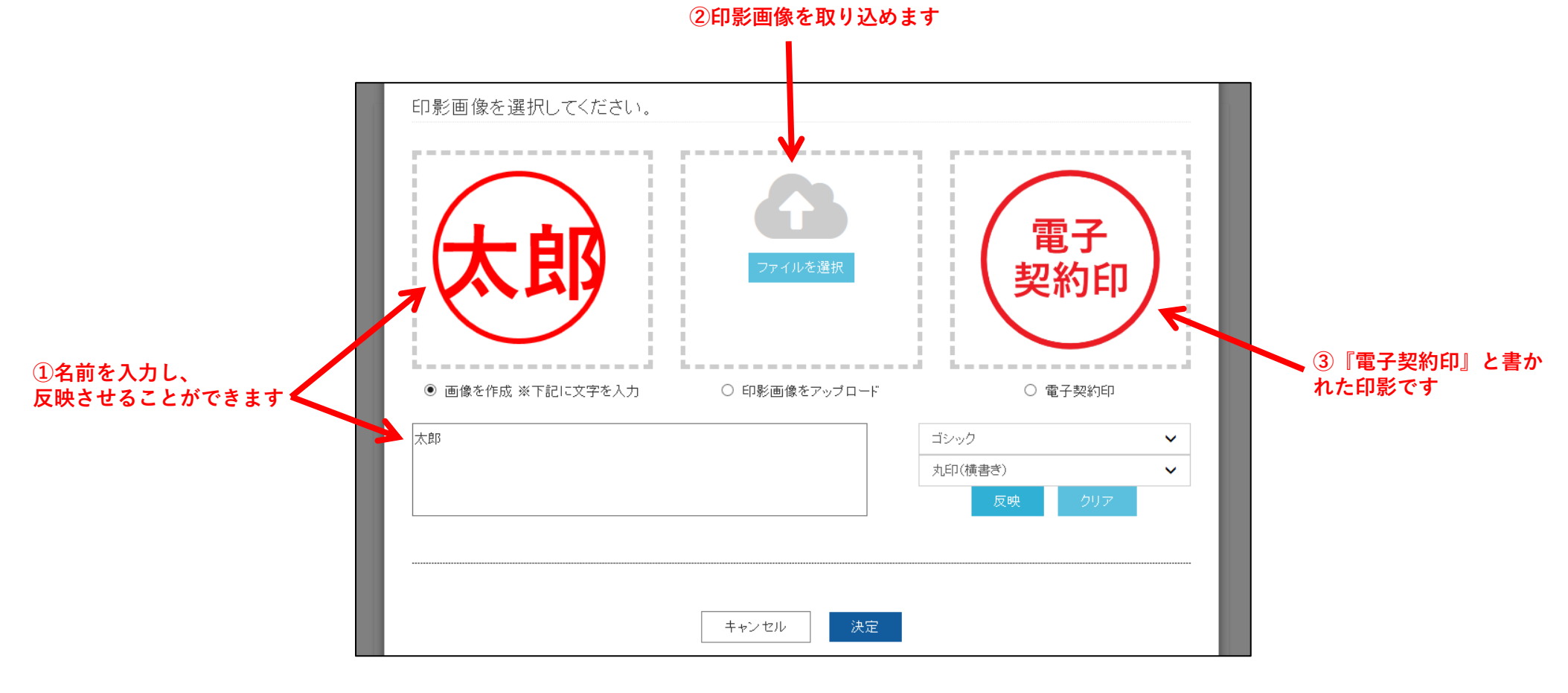

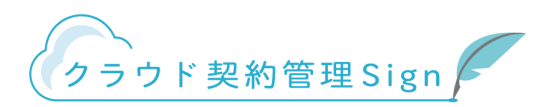

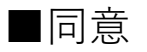

①『文書の内容に同意する』をクリックします。

**※この時点での時刻が、文書の内容に同意した時刻として記録されます。**

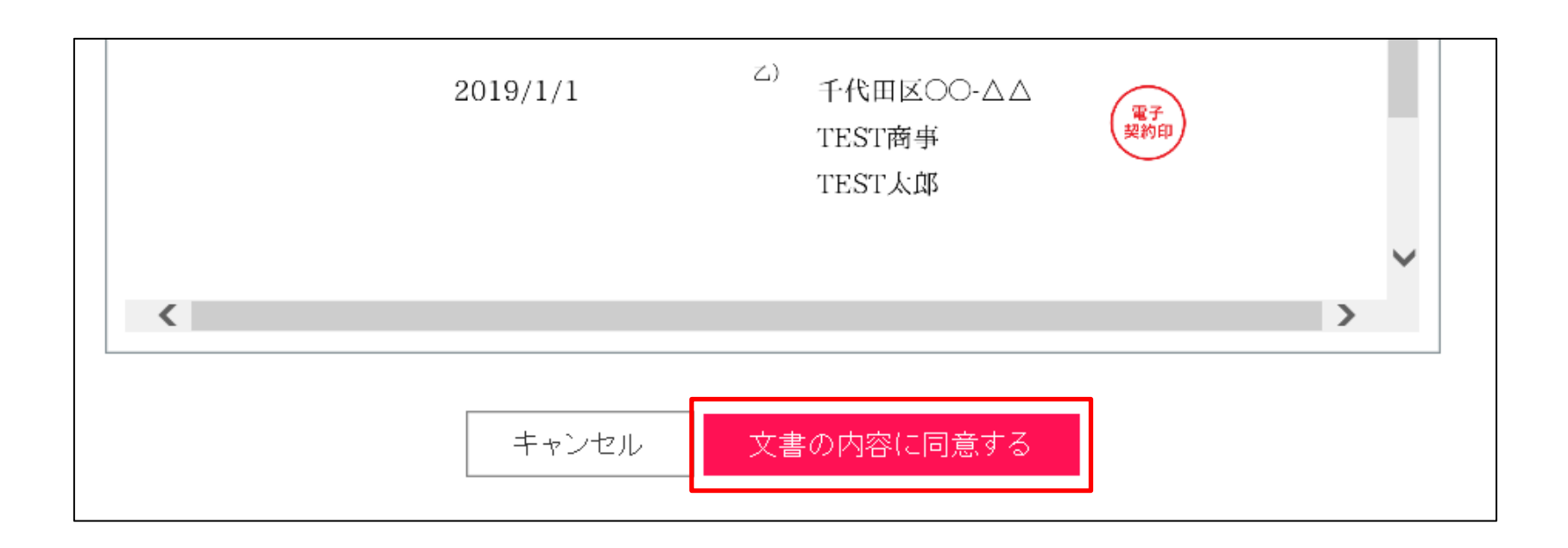

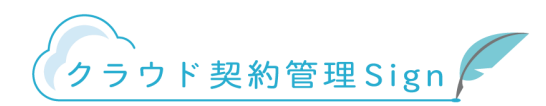

■締結後メール受信

①『合意締結のお知らせ(自動配信メール)』という件名でメールが送られてきます。

②URLをクリックし、ダウンロードページへアクセスします。

## TEST顧客

テスト太郎 さま

下記文書について合意締結となりました。 以下のURLよりPDF文書をダウンロードして保管ください。

文書名:テスト契約書<br>▼文聿ダウンロードIBI.:(有効期間:14日間)

http://cloud-keiyaku.jp/radix/public/signature/access?token=jakUMbt3VjEGLcteuyZsXj1rzr1DLrPG

【確認者】

· TEST顧客

テスト太郎様

本メールは送信専用になります。(受信不可)

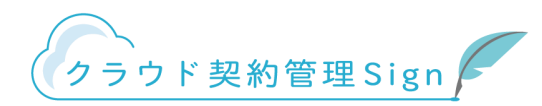

■ダウンロードページ

①『ダウンロード』をクリックし、締結済みの文書データを保存します。

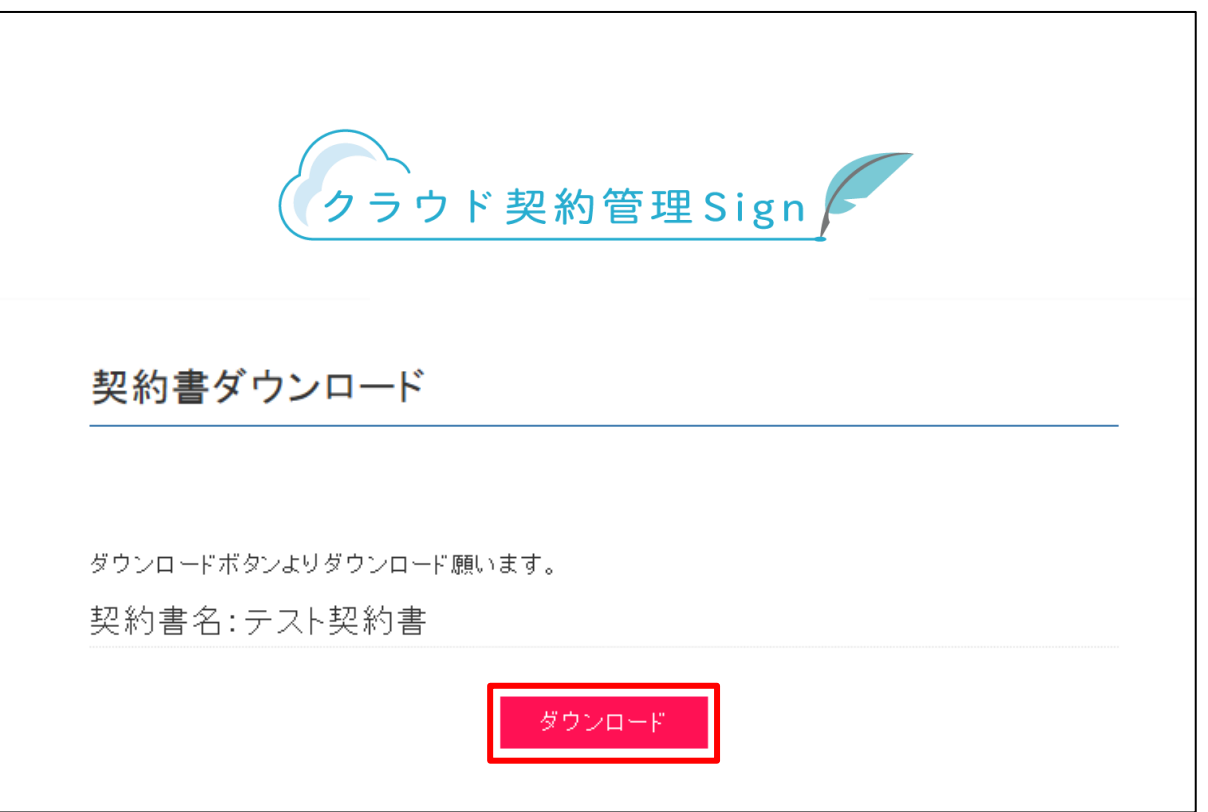

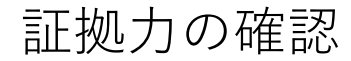

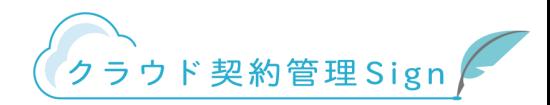

締結後ダウンロードできるPDFファイルには、署名パネルから下記の内容を確認することができます。

**①送信者のメールアドレス、および文書データを送信した日時**

**②受信者のメールアドレス、および文書の内容に同意した日時**

**③双方の同意後タイムスタンプを付与し、それ以降データに改ざんが無いこと**

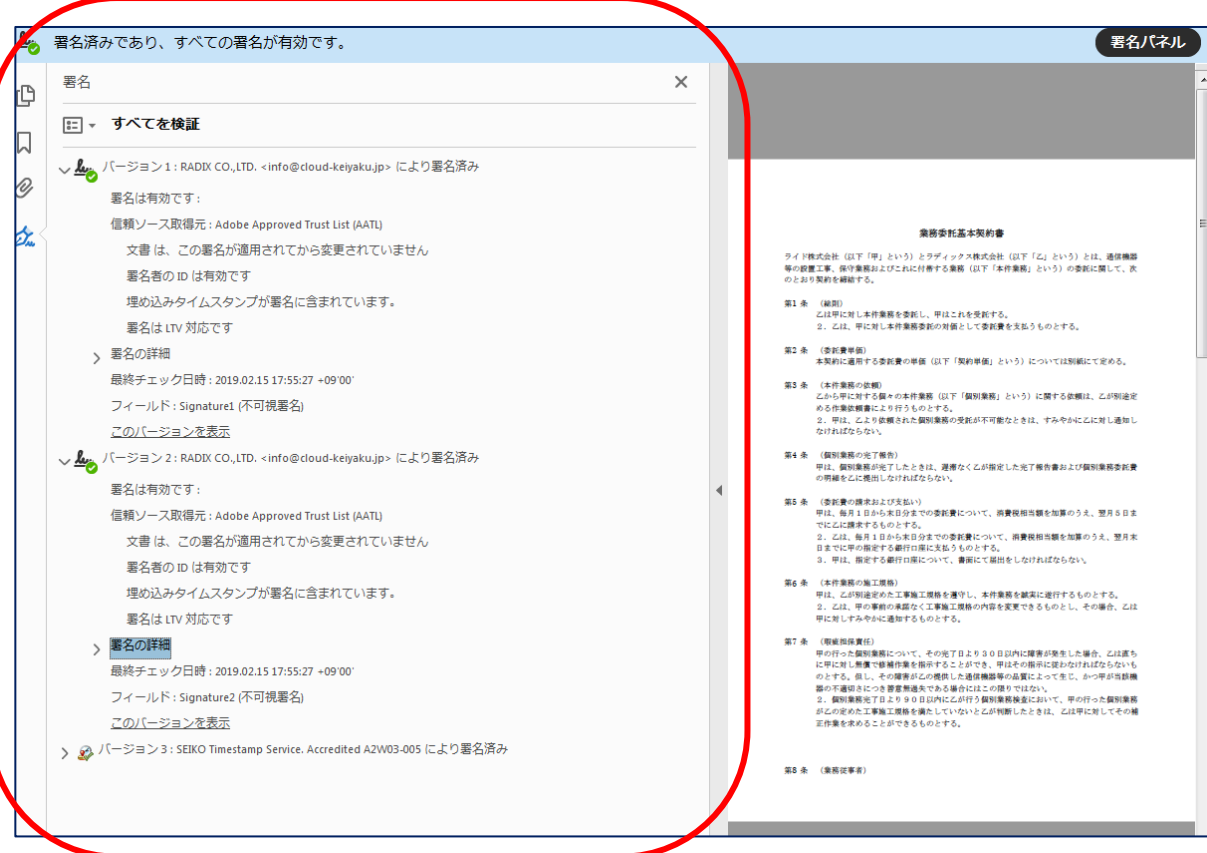

# 電子契約サービスのご案内

これまで企業間で取り交わされていた押印による書面契約書を電子的に行うもので、電子文書にタイムスタン プを付与し、インターネットを利用して相互に取り交わし、電子文書(PDF)を原本として保管するものです。

### ■電子契約サービスについて

RADIX 株式会社が提供する電子契約サービス「クラウド契約管理 Sign」となります。

#### ■お取引先様へ

「クラウド契約管理 Sign」の利用にあたっては、お取引先様の費用負担は一切ありません。また、アカウント作 成も不要です。

※お取引先様のご意向や契約の内容に応じ、従来通り紙での契約締結も可能です。

#### ■電子締結のメリット

●契約締結までの時間を短縮

オンライン上の簡単な操作で契約手続きが完了し、紙の契約書が郵送されてくるまでの時間や返送の手間がな くなります。

- ●印紙代、郵送費が不要です。
- ●テレワーク中でも契約締結が可能です。
- ●契約書原本の紛失、漏洩リスクを低減いたします。 印刷が不要で、PDF データとして保存・保管ができます。また、TLS による暗号化がされているため、セキュ リティも万全です。

#### ■契約締結の流れ

#### 1. 締結依頼を受信

事前に締結依頼メールの送り先アドレス(ご契約権限者様)をお伺いします。その後、ご担当者様と当該メー ルアドレス宛に締結メールをお送りいたします。

#### 2. 契約内容を確認

メールに記載されているリンクより契約内容をご確認いただき、問題なければ「次へ」をクリック、変更があ る場合は「棄却する」をクリックして下さい。

#### 3. 印影またはサイン (※必要がなければ省くことも可能です。)

印影で契約締結する場合は文字を入力して「印影を作成する」または「印影をアップロード」して押印します。 手書きサインも可能です。押印後「最終プレビューへ」をクリックします。

#### 4. 契約締結

最終プレビュー画面にて「締結」をクリックすると、契約の締結が完了します。

# 5. 保存・保管

契約締結後に受信するメールのリンクより、締結した契約書の確認ができます。画面右上の「ダウンロード」 より PDF データをダウンロードし、保存・保管して下さい。

※1 管理上、1 社につき登録いただけるメールアドレスは 3 つまでとなっております。 メーリングリストの設定や、事前確認者、押印者、閲覧者などの権限設定も可能です。

電子契約のご利用に同意いただける取引企業様は、下記までご連絡ください。 お申込みアドレス:s-kishida@taiga0.com

<本件に関するお問い合わせ先>

お問合せアドレス:info@taiga0.com

### 令和 年 月 日

# 電子契約記載事項データシート

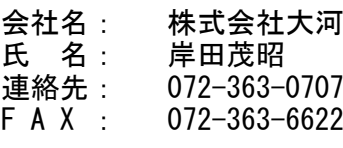

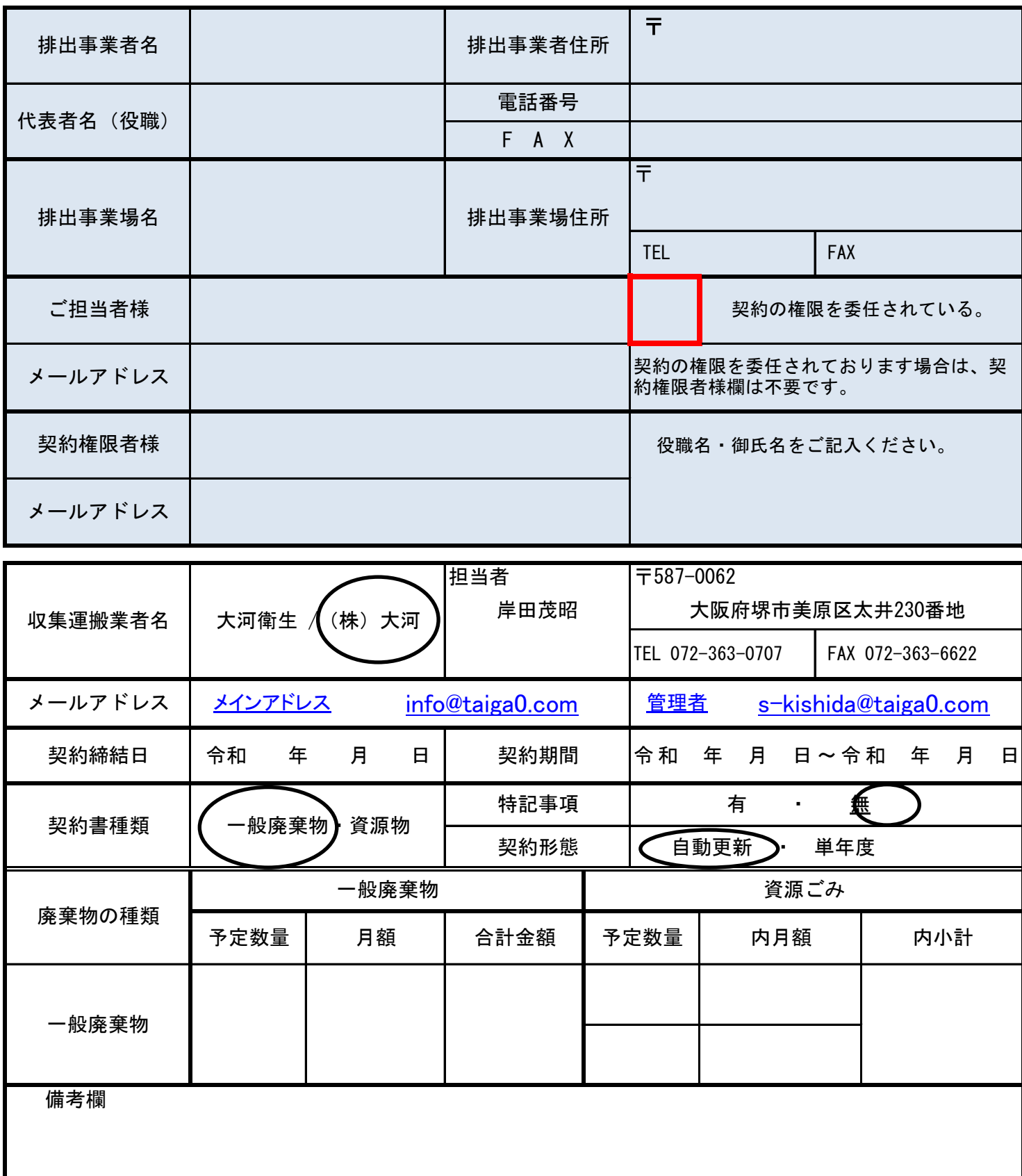